<span id="page-0-3"></span>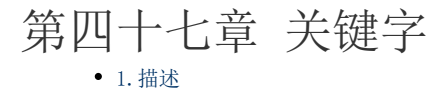

- [2.关键字](#page-0-1)
- [3.插入关键字](#page-0-2)

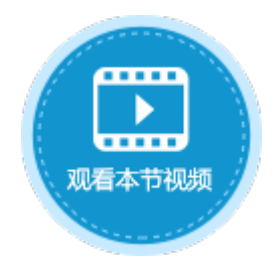

<span id="page-0-0"></span>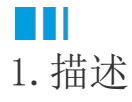

在活字格中有一些有特别意义的字符串,以%开头并且以%结尾,叫做关键字。

活字格提供了一系列关键字,可以方便的获取应用程序中的一些特殊数据,如当前登录用户的一些属性信息。

<span id="page-0-1"></span>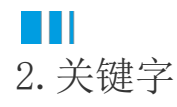

关键字可以用于在页面上显示信息、结合查询命令查询特定的记录、结合条件命令控制特定的流程、结合数据表操作命令更新特定的值到 数据库中等。

灵活使用关键字可以使得应用程序的功能更灵活,权限控制更细致。

表1 关键字列表

<span id="page-0-2"></span>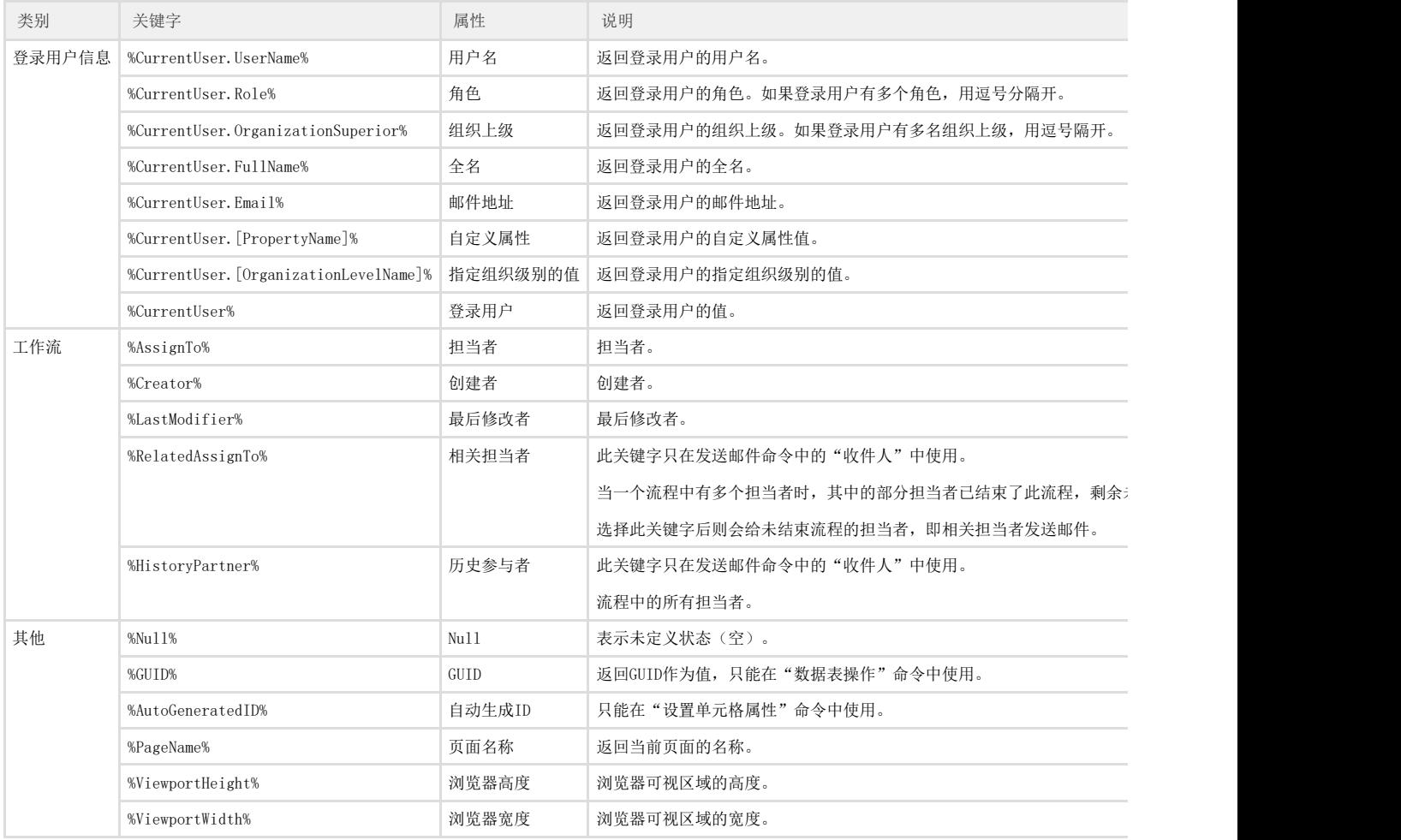

选择"插入->关键字",在关键字列表中单击一个即可将关键字插入到页面中。

图1 插入关键字

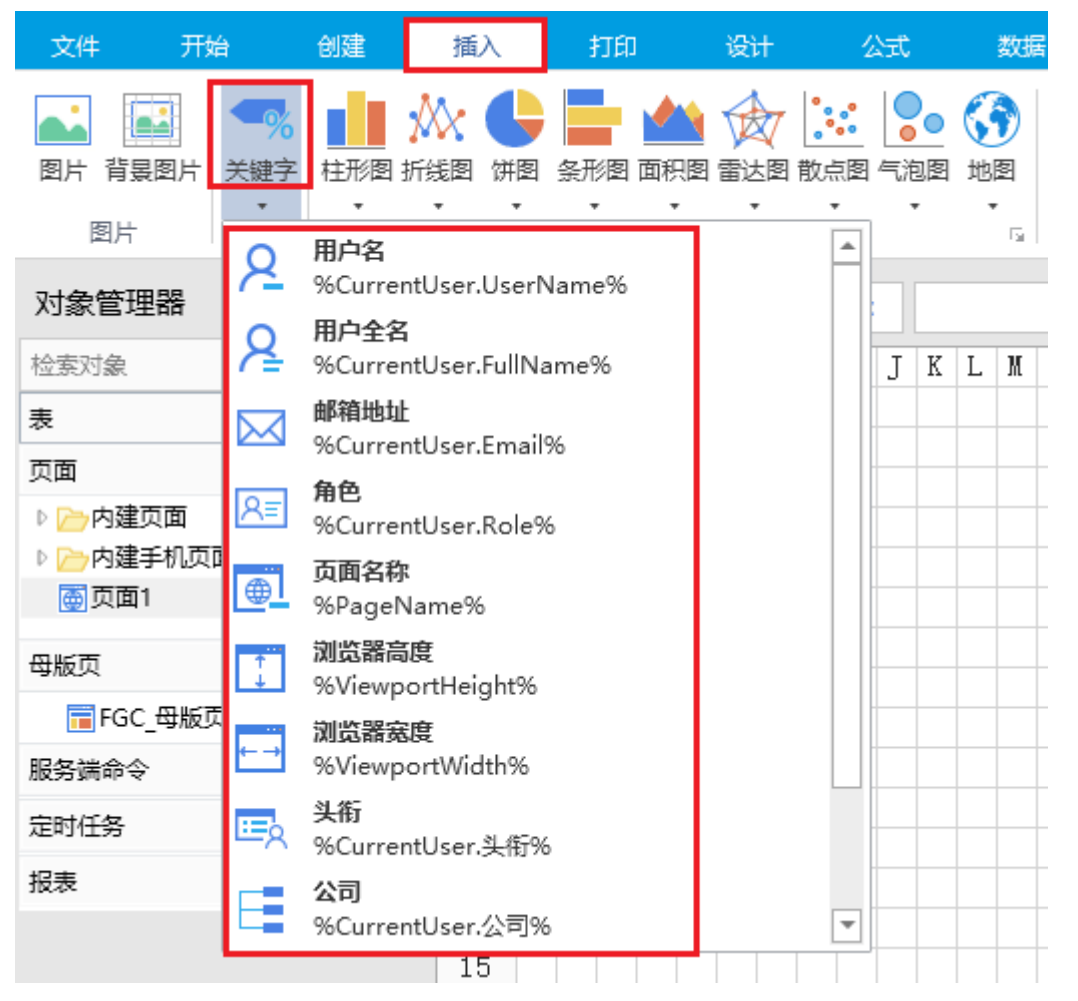

其中,用户名、用户全名、邮箱地址、角色为用户的基本属性,头衔为自定义属性,公司、事业部、部门、项目为组织级别。

例如,在页面上插入关键字,运行后在页面中就能显示出页面名称及登录用户的属性信息。

图2 关键字

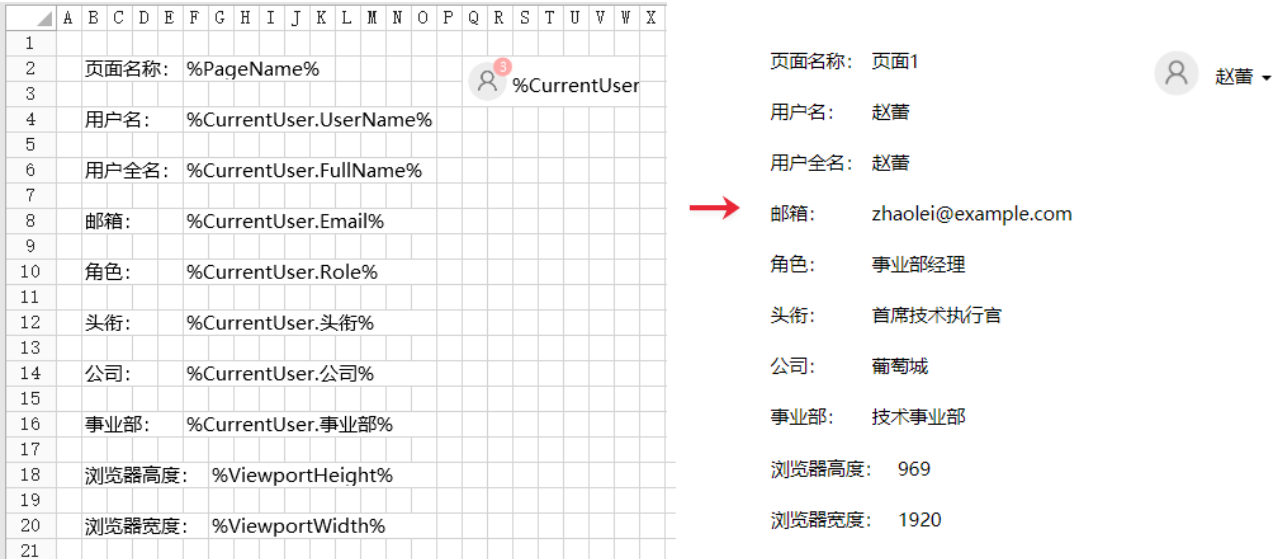

[回到顶部](#page-0-3)